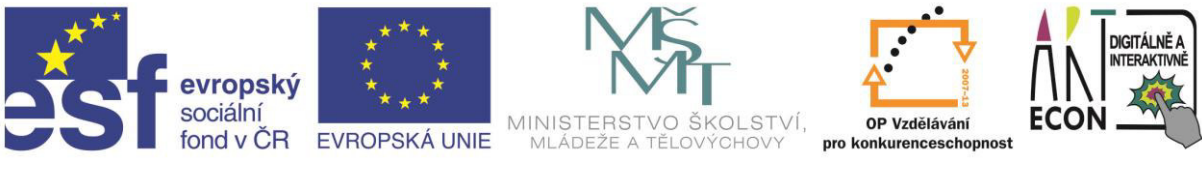

INVESTICE DO ROZVOJE VZDĚLÁVÁNÍ

#### Klíčová aktivita č.  $4 -$  ICT co už máme – krycí list

Autor: **kolektiv autorů pod vedením Davida Pokorného**. Na obsahu školení se podíleli tito autoři (v abecedním pořadí): Martin Fráňa, Martin Izera, Josef Kolář, Luboš Langer, Jan Lavrinčík, Radim Lindner, Monika Mackovíková, Dominik Neoral, David Pokorný, Zdeněk Vlček, Jiří Zacpal, Jan Zahradník, Pavel Zehnula, Anna Zlámalová

- 1. vzdělávací seminář: Interaktivní tabule
- 2. vzdělávací seminář: MS Office
- 3. vzdělávací seminář: Multimédia

## Interaktivní tabule

Název projektu: Digitálně a interaktivně Název operačního programu: OP Vzdělávání pro konkurenceschopnost Registrační číslo: CZ.1.07/1.3.00/51.0030

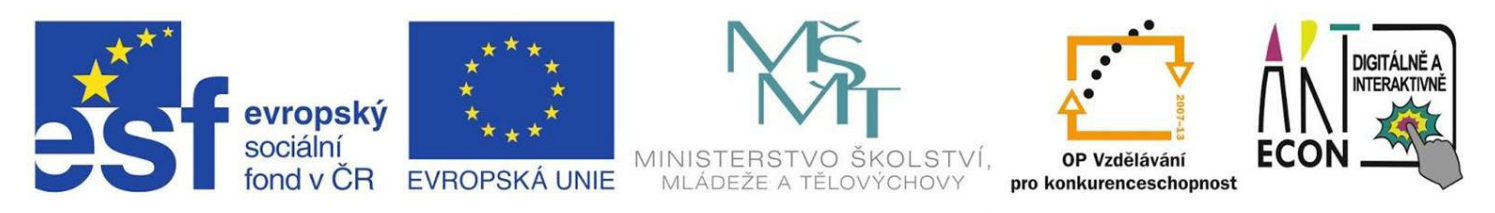

INVESTICE DO ROZVOJE VZDĚLÁVÁNÍ

## Obsah

- · Interaktivní tabule co to je?
- Prezentační SW
	- Activ Inspire / Smart notebook
	- Open Sankoré
	- Microsoft PowerPoint
- Zdroje pro interaktivní tabule
- · Ukázky použití
	- · tvorba jednoduchých úloh

# **Typy tabulí**

- **ActivBoard** (výrobce Promethean, UK)
	- elektromagnetický princip síť vodičů vytváří pole, které "narušuje" pohyb magnetického pera
	- jsou odolnější, ale je potřeba pero
- **SmartBoard** (výrobce Smarttech, USA)
	- odporový princip dvě fólie oddělené mezerou, které se při dotyku spojí a vzniká elektrický odpor
	- lze psát "čímkoli" (pouze dotyk), jsou ale náchylnější na poškození fólie

# Alternativy k tabulím

- eBeam (výrobce Luidia, USA)
	- · "tabule" vznikne jakékoli ploše osvícené projektorem
	- · lze vyřešit i bez projektoru např. na velké LCD nebo plazma TV
	- · další možností je keramická tabule, popisovače a "záznam" obsahu do PC
	- · princip založen na IR
	- · připojení WiFi nebo BT

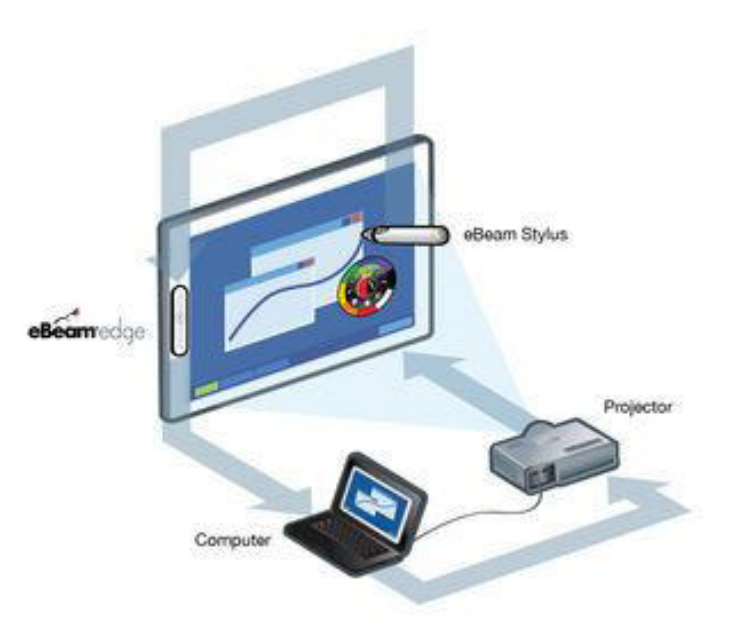

# **Alternativy k tabulím**

### • **PowerPoint**

• využití "akcí" pro posun v prezentaci - např. otázka se 4 možnostmi a jen správná posune studenta na další snímek

### • **Unified Remote**

• aplikace pro ovládání PC pomocí mobilu/tabletu s Androidem (prezentace, správa souborů, myš)

### • **Office Remote**

• ovládání prezentace (ale i jiných dokumentů Office) pomocí mobilu s Windows Phone

## Software k tabulím

### • ActivInspire

• pro tabule ActivBoard, nástupce ActivStudia

### • Smart Notebook

• pro tabule SmartBoard

### • Open Sankoré

- · univerzální alternativa, umožňuje export do iwb formátu ten lze načíst v ActivInspire
- · MS PowerPoint ukázka
- GoogleDrive prezentace

# Režimy práce s tabulí

### • základní režim

- · "malování a psaní" bez křídy/fixy
- · možnost uložení záznamu z hodiny

### · prezentační režim

• připravená prezentace v AI, AS nebo Powerpointu

### • režim anotace plochy

• "fólie" nad libovolnou aplikací

### • interaktivní režim

· po manipulaci s objekty přichází "zpětná vazba"

## **Doplňková zařízení - hlasování**

### • **ActivVote**

- hlasovací zařízení
- originální řešení příliš drahé, málo používané

### • **ActivEngage**

• náhrada ActivVote s využitím tabletů/smartphonů

### • **Socrative**

- webová aplikace pro hlasování zdarma!
- nutné WiFi připojení tabletů/smartphonů ve třídě
- 3 typy otázek, 3 typy tempa testu, okamžité testy

# Doplňková zařízení - ovládání

### • ActivSlide

- · "ovládání" tabule pomocí speciálního tabletu
- · žáci např. jeden po druhém plní úkoly bez nutnosti chodit k tabuli

### **• Unified Remote**

- aplikace pro vzdálené ovládání PC (tedy i tabule) pomocí tabletu/smartphonu
- · možnost propojení přes WiFi nebo BT
- více režimů (myš, prezentace, přehrávač)

## Praktická ukázka - PEXESO

- výběr skrytých obrázků/textů
- rozmístění Úpravy/Zarovnat
- výběr zakrývací kartičky
- rozmístění Duplikace a Úpravy/Zarovnat
- nastavení akce objektu Skryté

Průběžné přepínání režimu úprav a prezentace (F2)

## **PraktiĐká ukázka - ODKRÝVAČKA**

- · výběr 2 obrázků skrytý a krycí
- vhodné pojmenování v seznamu objektů
- přesun "krycího" do horního vrstvy
- použití Magického inkoustu:
	- výběr nástroje (Ctrl+Shift+M) nebo
	- nastavení "akce" Magický tunel pro krycí obrázek
- postupné odkrývání spodního obrázku

## Praktická ukázka – MAGICKÝ TUNEL

- spodní vrstva dvě podkladové plochy - snímek napůl
- · prostřední vrstva texty ve dvoubarevném provedení:
	- · "levá barva" otázka
	- · "pravá barva" odpověď
	- · otázka a odpověď jsou seskupeny
- · horní vrstva libovolný tvar odlišné barvy - např. šipka

## **PraktiĐká ukázka – KOUZELNÁ LUPA**

- skrytý obrázek do prostřední vrstvy
- krycí obrázek do horní vrstvy (truhla)
- vytvoření lupy kruh a ručka
- podkladový obrázek pod lupu
- vymazání "skla" lupy magickým inkoustem
- seskupení ručky a lupy

Obsah školení připravil **kolektiv autorů pod vedením Davida Pokorného**. Na obsahu školení se podíleli tito autoři (v abecedním pořadí): Martin Fráňa, Martin Izera, Josef Kolář, Luboš Langer, Jan Lavrinčík, Radim Lindner, Monika Mackovíková, Dominik Neoral, David Pokorný, Zdeněk Vlček, Jiří Zacpal, Jan Zahradník, Pavel Zehnula, Anna Zlámalová.

#### Název projektu: Digitálně a interaktivně Název operačního programu: OP Vzdělávání pro konkurenceschopnost Registrační číslo: CZ.1.07/1.3.00/51.0030

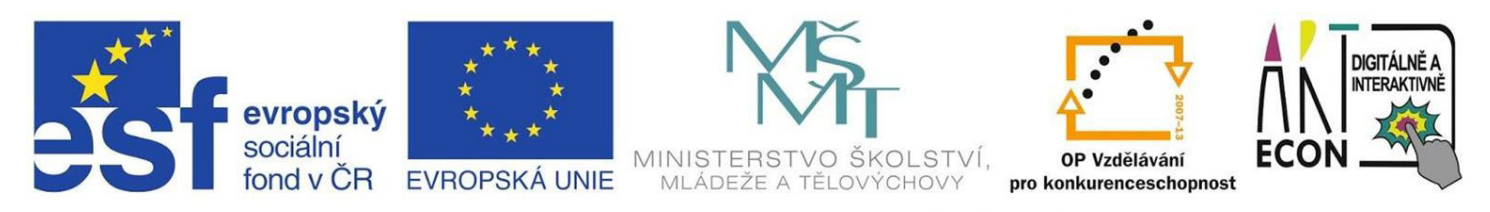

INVESTICE DO ROZVOJE VZDĚLÁVÁNÍ

## **MS Office**

#### Název projektu: Digitálně a interaktivně Název operačního programu: OP Vzdělávání pro konkurenceschopnost Registrační číslo: CZ.1.07/1.3.00/51.0030

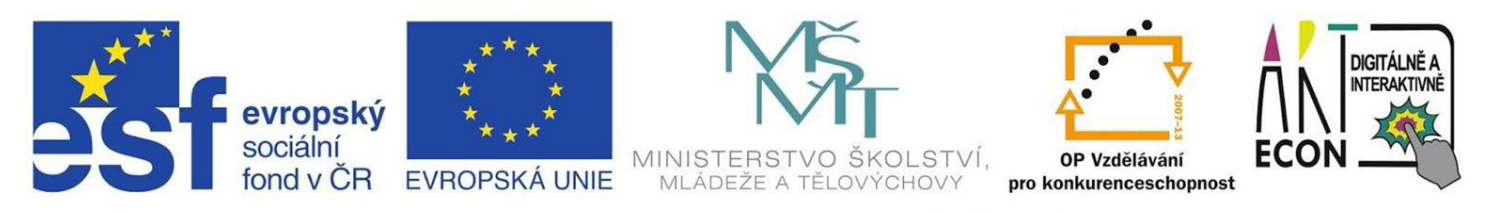

INVESTICE DO ROZVOJE VZDĚLÁVÁNÍ

## **Osnova**

- Organizace školení
- MS Office představení
- MS Word
- MS Excel
- Online alternativy
- Diskuze

### **Microsoft Office**

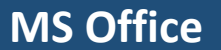

## **MS Office**

- · balík kancelářských programů od firmy Microsoft
- · mnoho verzí (2003, 2007, 2010, 2013)
- obsahuje programy
	- Word
	- $\cdot$  Excel
	- PowerPoint
	- Outlook
	- OneNote
	- Publisher
	- Access

### **Microsoft Word**   $-$  **textový editor**

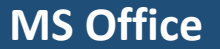

## Osnova – MS Word

- · MS Word představení
- Typografie pravidla zápisu textu
- Netisknutelné znaky
- · Formátování
- Styly
- · Tabulátory
- Revize a komentáře
- · Dotazy, zajímavosti, pokročilejší funkce

# MS Word - představení

### • **Program MS Word**

- k čemu slouží tento program
- verze programu
- jak poznáme soubor vytvořený v tomto programu

### **• Pracovní prostředí**

- popis základních součástí pracovního prostředí (Pravítka, Posuvníky, Stavový řádek)
- pás karet

## **Základní typografická pravidla**

- Základní interpunkční znaménka těsně za slovem (čárky, :, !, ?, ...)
- Za nadpisem se tečka nepíše
- Za interpunkčními znaménky vždy mezera
- Seznamy abecední se závorkou, číselný s tečkou (a), b), c) x 1., 2., 3.)
- Měkká a tvrdá mezera (ctrl + shift + mezerník)
- Nezaměňovat 0 a O

## Základní typografická pravidla

- · Nerozdělovat slova na konci řádku pomlčkou, nerozdělovat vůbec
- · Nepoužívat lomítka místo závorek
- · Datum používejte mezery (22. 9. 2009)
- Procenta 26  $\%$  x 26%
- Spojovník a pomlčka

## Netisknutelné znaky

- · Zobrazení
- · Důvody použití
	- Mezera
	- Pevná mezera
	- · Konec řádku
	- Konec odstavce
	- · Konec oddílu
	- Konec stránky

## Formátování textu

• Patkové x bezpatkové písmo

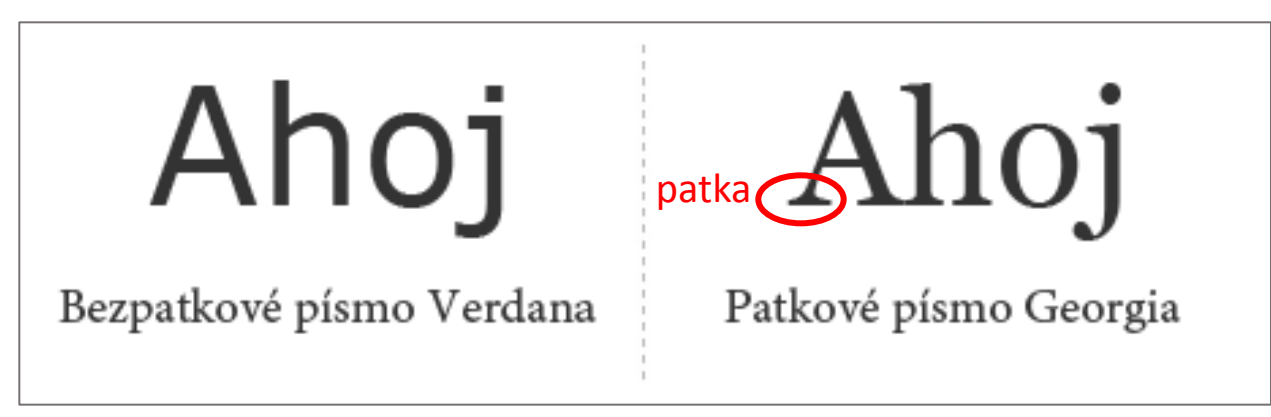

- Patkové dlouhý text
- Bezpatkové nadpisy, …

## Formátování písma

- Font písma
- Velikost písma
- Řez písma
- Styl písma
- Kopírování formátu

- Použití panelu *Formát* pro formátování písma
- Základní klávesové zkratky pro změnu řezu písma
- Dialogové okno *Písmo (Formát Písmo)*
- Ukázat kopírování formátu písma
- Zdůraznit rozdíl mezi formátováním znaků a odstavců

## Formátování odstavce

- · Zarovnání
- · Odsazení
- Mezery
- · Řádkování

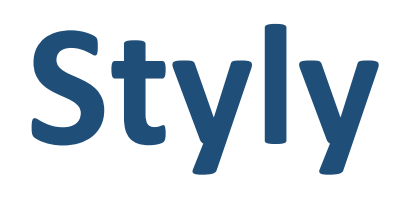

- · Proč je používat
- Aplikace stylu
- · Změny stylu
- · Použití organizátoru pro kopírování stylů

## **Tabulátory**

- Pojem tabulátor a druhy tabulátorů
- Nastavení tabulátorů pomocí
	- Pravítka
	- Okna *Formát Tabulátor*

## Další funkce

- Obsah
- Tabulky
- Revize textu komentáře a sledování změn
- · Režim čtení
- $\bullet$  $\ddotsc$

### **Microsoft Excel – taďulkový proĐesor**

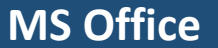

## Osnova – MS Excel

- Představení MS Excelu
- Základy práce s tabulkami
- Formátování buněk
- · Jednoduché výpočty
- · Databázové funkce
- · Další zajímavé funkce
- Opakované záhlaví při tisku
- · Dotazy, zajímavosti, pokročilejší funkce

# **Představení MS Excel**

### • **Program MS Excel**

- k čemu slouží tento program
- verze programu
- jak poznáme soubor vytvořený v tomto programu

### • Spuštění programu

- pomocí zástupce
- poklepáním na dokument vytvořený v Excelu

### • Pracovní prostředí

• popis základních součástí pracovního prostředí (pás karet, pravítka, posuvníky, stavový řádek)

## **Představení MS Excel - k čemu slouží**

- Kalkulačka
- Pokladní kniha
- Faktury
- Mzdový list
- Tvorba grafů
- Rozpočty
- Finanční plánování
- Různé typy evidencí
- Filtrování dat
- Domácí filmotéka

# **Základy práce s tabulkami**

### • Zápis do buňky

- režimy práce s buňkou (editační a náhled)
- vkládání čísel, dat a textu do buňky
- úprava obsahu buňky

### • Vybírání buněk

- výběr souvislé oblasti pomoci buněk
- výběr nesouvislé oblasti buněk
- výběr řádků a sloupců
## **Základy práce s tabulkami**

- Úprava obsahu buňky
	- · nastavení buňky do režimu editace
	- editace v řádku vzorců
	- mazání obsahu buňky či buněk
- Kopírování obsahu buněk pomocí
	- myši
	- klávesnice

### • Přesouvání obsahu buněk pomocí

- myši
- klávesnice

## **Základy práce s tabulkami**

- Nastavení velikosti řádku a sloupce
	- nastavení výšky jednoho řádku a šířky jednoho sloupce
	- nastavení výšky řádků a šířky sloupců
	- přizpůsobení výšky řádku a šířky sloupce podle obsahu

## **Základy práce s tabulkami**

### • **Pohyb v listu a mezi listy**

- výběr listu, s kterým chceme pracovat
- přesun na jiný list sešitu
- Práce s listy
	- vložení nového listu
	- odstranění nepotřebného listu
	- přejmenování listu

## Formátování buněk

### **• Použití panelu Formát**

- formátování písma
- zarovnání textu
- změna barvy písma a pozadí

### • Formátování pomocí okna Formát buněk

- $\bullet$  formátování obsahu buňky číslo, datum, čas
- zarovnání
- orientace obsahu buňky
- ohraničení buněk
- zalomení textu
- Podmíněné formátování

## Jednoduché výpočty

- · Výpočty pomocí tlačítka Součet
- · Informace ve stavovém řádku

### Zápis vzorců – vkládání vlastních vzorců

• Obecný tvar vzorce vypadá takto:

|Operand<sub>1</sub>Operátor<sub>1</sub>Operand<sub>2</sub>Operátor<sub>2</sub>…Operátor<sub>n</sub>Operand<sub>n+1</sub>

- Operandem může být:
	- konstantní hodnota (číslo, text, ...),
	- funkce.
- Operátory jsou:
	- **aritmetické** +, -, \* nebo /,
	- **relační** =, <, >, <=, >=,<>,
	- **textové** pro spojení dvou textů se používá operátor &, který se vloží mezi spojované texty.

## Vzorce – chybová hlášení

- Jestliže při vkládání vzorce uděláte chybu, objeví se v buňce hlášení této chyby.
- Nejčastější chyby:
	- **#DIV/0!** Toto hlášení se objeví, pokud ve vzorci dojde k dělení 0.
	- **#NAZEV!** Toto hlášení se objeví, pokud ve vzorci použijte špatný název funkce.
	- #REF! Toto hlášení se objeví, pokud ve vzorci použijte špatný odkaz. Například odkaz na neexistující buňku nebo odkaz na tu samu buňku (tzv. cyklický odkaz).

## Adresy buněk

- **Používají se při vytváření vzorce**
- **·** Pomocí adresy buňky (celé oblasti buněk) vytvoříte vazbu mezi buňkami
- **· Výsledkem je** změna obsahu buňky, jejíž adresa je uvedena ve vzorci jiné buňky se projeví i v této buňce.
- **V Excelu jsou dva základní způsoby, jak adresovat:** 
	- **E** adresace pomocí souřadnic (např. *R1C1*)
	- adresace pomocí názvů buněk či oblastí (např. '[Účty.xls]Bankovní účet'!*J12*)

## **Druhy adres**

- **AďsolutŶí adresa** 
	- uvádí se ve tvaru:

 $\frac{1}{2}$ sloupec $\frac{1}{2}$ řádek např.  $\frac{1}{2}$ A\$1

**• Relativní adresa** 

**• Smíšená adresa** 

• uvádí se ve tvaru:

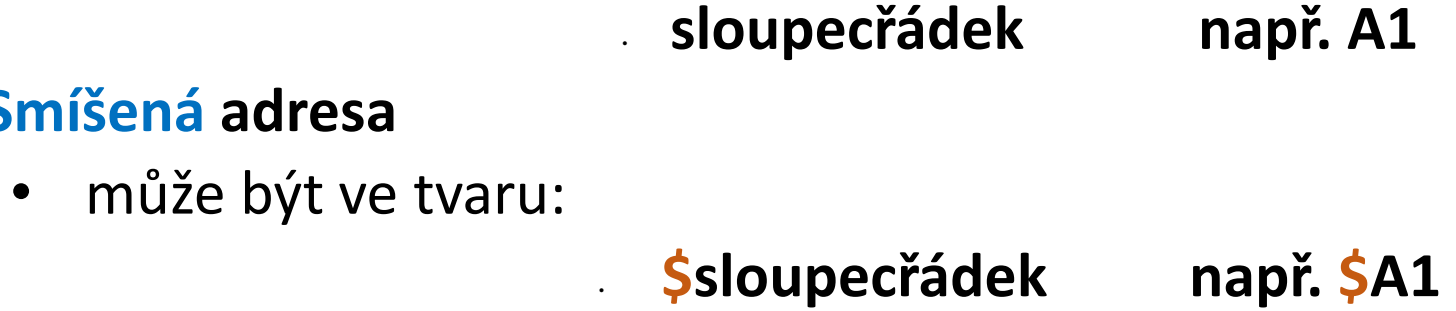

**sloupec\$řádek např. A\$1** 

## **Funkce**

- · Funkce mohou být součástí vzorce
- · Každá funkce je jednoznačně identifikována svým názvem, počtem a typem svých argumentů (parametrů) a typem výsledné hodnoty
- Obecný zápis funkce je tento:

 $\mathbf{A} = \mathbf{N} \mathbf{A} \mathbf{Z} \mathbf{E} \mathbf{V}$  FUNKCE(Argument<sub>1</sub>; ...; Argument<sub>n</sub>)

• Funkce do sebe lze vnořovat

## Zajímavé funkce

- **Matematické funkce** 
	- CELÁ.ČÁST zaokrouhlí číslo dolů na nejbližší celé číslo
- **Statistické funkce** 
	- MIN vrátí minimální hodnotu seznamu argumentů
	- MAX vrátí maximální hodnotu seznamu argumentů
	- PRŮMĚR vrátí průměrnou hodnotu argumentů
- **Datuŵ a čas**
	- NYNÍ vrátí pořadové číslo aktuálního data a času
- **Textové funkce** 
	- CONCATENATE spojí několik textových položek do jedné
- Logické funkce
	- KDYŽ určí, který logický test má proběhnout
- **Složené funkce**

## Více o funkcích

- · Knihovna funkcí
- · Nápověda k funkcím

### Automatické seznamy- dny v týdnu, měsíce...

- Slouží k vyplnění řady čísel, kalendářních dat nebo jiných předdefinovaných položek řad
- Nástroj automatické vyplňování se nachází v pravém dolním rohu každé buňky
- Tento nástroj slouží k rychlé práci při zadávání dat:
	- vzorec překopíruje jej do sousedních buněk (se zachováním relativnosti či absolutnosti odkazů).
	- číslo nebo text zkopírujte obsah buňky do okolních buněk
	- výběr dvou sousedních buněk, ve kterých začíná nějaká číselná posloupnost nakopíruje další členy této řady (například sudá čísla)
	- **předdefinovaný nebo vytvořený seznam** do dalších buněk lze kopírovat další prvky seznamu

# **Řazení a filtry**

### • Řazení dat v tabulce

- jednoduché řazení
- řazení podle více položek

### • Filtrování záznamů

- jednoduchý filtr
- rozšířený filtr
- Kombinace filtrů

## **Záhlaví při tisku**

#### • **Tisk**

- princip tisku dokumentu
- možnosti nastavení tisku v závislosti na tiskárně
- **Nastavení okrajů a orientace** 
	- orientace stránky
	- okraje v okŶě *Soubor – Vzhled stráŶkLJ*
- Nastavení záhlaví a zápatí
	- vložení záhlaví
	- vložení zápatí

### **Online alternativy**

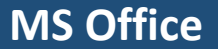

## **Online alternativy**

- **Office Online** 
	- **<https://office.live.com/>**
- **Google Docs (Google Apps)** 
	- **<https://docs.google.com/>**

# **Online alternativy**

- Zdarma
- · Sdílení dokumentů vytvořených v MS Word, MS Excel a v dalších programech MS Office
- · Synchronizace dokumentů v cloudu a na počítači
- · Nutný uživatelský účet
- · Propojení s počítačem
	- · Windows 8.1 automatické
	- starší nainstalovat klienta

Obsah školení připravil **kolektiv autorů pod vedením Davida Pokorného**. Na obsahu školení se podíleli tito autoři (v abecedním pořadí): Martin Fráňa, Martin Izera, Josef Kolář, Luboš Langer, Jan Lavrinčík, Radim Lindner, Monika Mackovíková, Dominik Neoral, David Pokorný, Zdeněk Vlček, Jiří Zacpal, Jan Zahradník, Pavel Zehnula, Anna Zlámalová.

#### Název projektu: Digitálně a interaktivně Název operačního programu: OP Vzdělávání pro konkurenceschopnost Registrační číslo: CZ.1.07/1.3.00/51.0030

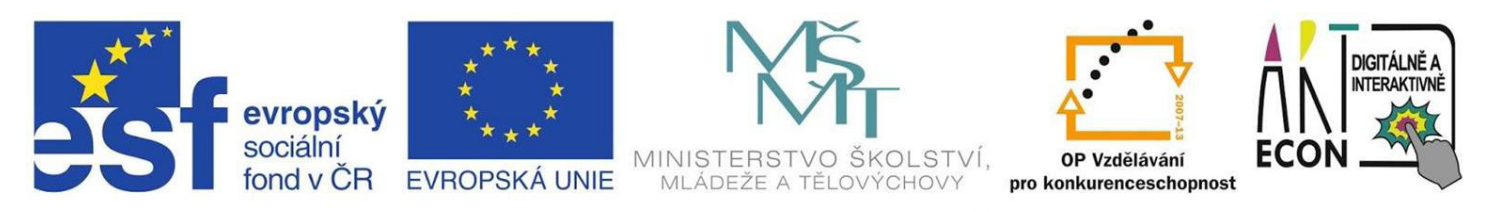

INVESTICE DO ROZVOJE VZDĚLÁVÁNÍ

### Multimédia

Název projektu: Digitálně a interaktivně Název operačního programu: OP Vzdělávání pro konkurenceschopnost Registrační číslo: CZ.1.07/1.3.00/51.0030

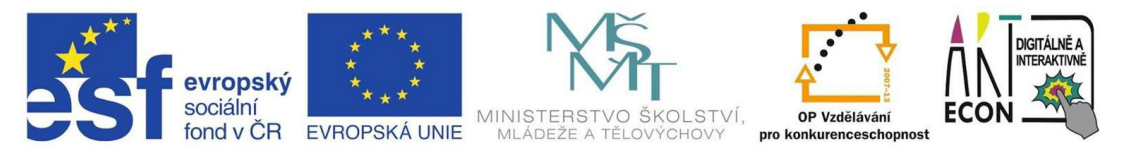

INVESTICE DO ROZVOJE VZDĚLÁVÁNÍ

### Obsah

- Úvod do problematiky
- Editace fotografií a publikace  $\bullet$
- · Video zpracování, portál Youtube
- · Hledání a použití materiálů z Internetu
- · Multimédia a mobilní zařízení

### Multimédia

- jsou kombinace forem obsahu  $\bullet$
- text  $\bullet$
- audio  $\bullet$
- obrázky  $\bullet$
- animace  $\bullet$
- video  $\bullet$
- interaktivita  $\bullet$
- multimediální systém  $\bullet$
- multimediální aplikace  $\bullet$

### Multimédia - pořízení

- vlastní zdroje:
	- digitální fotoaparát, kamera, webkamera/mikrofon, chytrý telefon/tablet
- cizí zdroje:
	- databanky fotografií, youtube, wikipedie a další

### Smartphone

- charakteristika  $\bullet$ 
	- multifunkční  $\circ$
	- $\circ$  přímé připojení k Interentu
	- geoinformace  $\circ$
	- možnost dodatečné úpravy  $\circ$
- operační systémy
	- $iOS = iPhone = Apple$  $\circ$
	- Android = Google  $\circ$
	- WindowsPhone = Microsoft  $\bigcirc$

### Fotografie a média

- · vytvoření
- · uložení do počítače
- **·** úprava
- publikace

### Fotografie – parametry

- Velikost
	- v pixelech (např.  $1600 \times 1200$ )
- Poměr stran
	- 4:3 konflikt s poměrem stran z fotolabu 3:2
- Rozlišení
	- $\cdot$  jednotka dpi počet pixelů na palec
	- 300 400 dpi kvalita z fotolabu
	- $\cdot$  100 200 dpi domácí tisk
	- · 72/96 dpi běžné pro rozlišení monitorů

### Fotografie – formáty

- JPG/JPEG
	- nejběžnější pro DF
	- komprimovaný, ztrátová komprese (80 90 %)
	- ~ 16 milionů odstínů barev, [RGB model](http://cs.wikipedia.org/wiki/RGB)
- GIF
	- 256 odstínů, průhlednost, i pro animace
- PNG
	- stejný počet odstínů jako JPG
	- průhlednost alfa kanál ... RGBA model

### Fotografie – základní úpravy

- většinou dostupné i přímo v zařízení
	- otočení / oříznutí
	- $\cdot$  změna rozměrů
	- černobílá / monochromatická verze
	- úprava expozice
	- korekce červených očí
	- filtry / efekty
- SW pro správu fotografií
	- XNview, Windows Essential, [Pixlr Express](http://apps.pixlr.com/express/)

### Fotografie – pokročilé úpravy

- ukládání do speciálního formátu
	- výběry
	- vrstvy
	- masky
- placený SW
	- Adobe Photoshop, Corel PhotoPaint, Zoner PS
- SW zdarma
	- Picasa, GIMP, PixlrEditor [\(online](http://www.photoshoponlinefree.com/) i jako [Google aplikace\)](http://apps.pixlr.com/editor/)

### Fotografie – publikování

- cloudová úložiště
	- **Google Drive** 
		- základní prostor 15 GB
		- vlastní sada kancelářských aplikací (D,T,P)
		- $\cdot$  sdílení a komentáře
		- synchronizace s PC/tablet
	- **Microsoft OneDrive** 
		- 15 GB, online verze aplikací Office365
	- **DropBox** 
		- $\cdot$  2 GB

### Fotografie – publikování

- Google Picasa
	- organizace fotek do alb
	- komentáře
	- úprava v aplikaci Picasa
- Rajce.net
	- produkt společnosti Mafra (idnes)
	- neomezená kapacita, jednoduchý přístup ([odkaz\)](http://helc.rajce.idnes.cz/Litovel/)
- Facebook, Flickr, Instagram

### Picasa

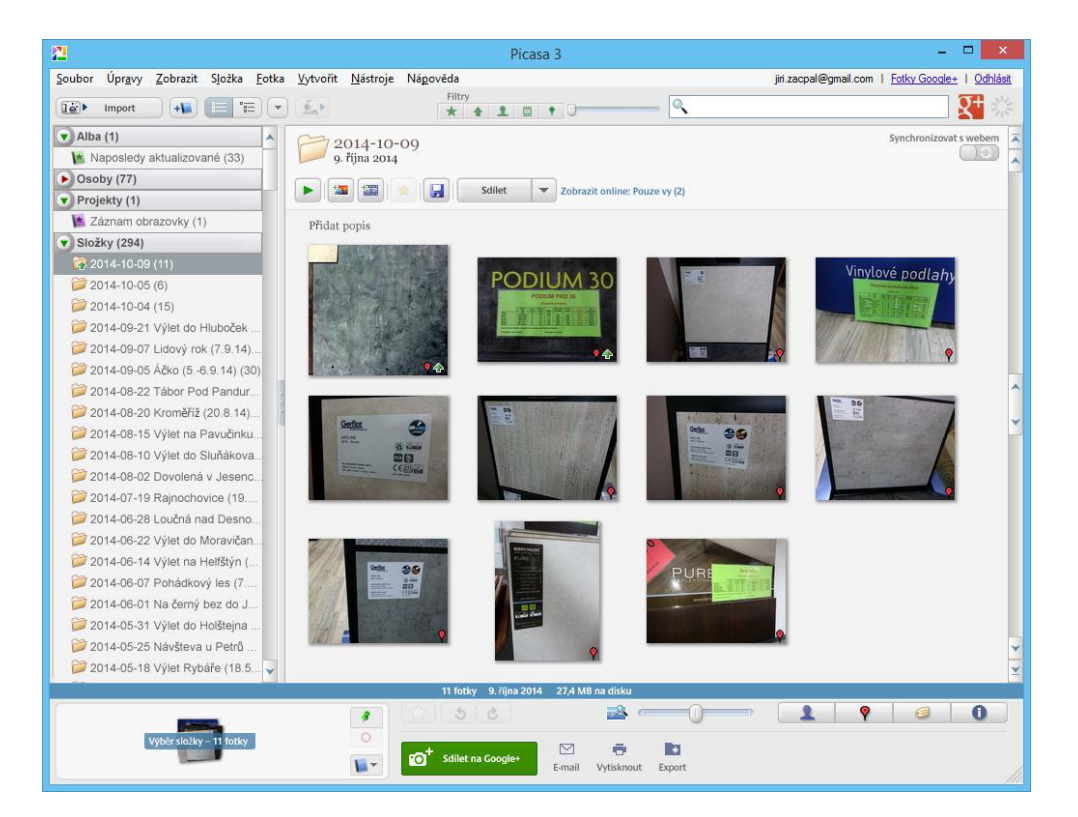

#### Multimédia

### Fotografie (Windows Essential)

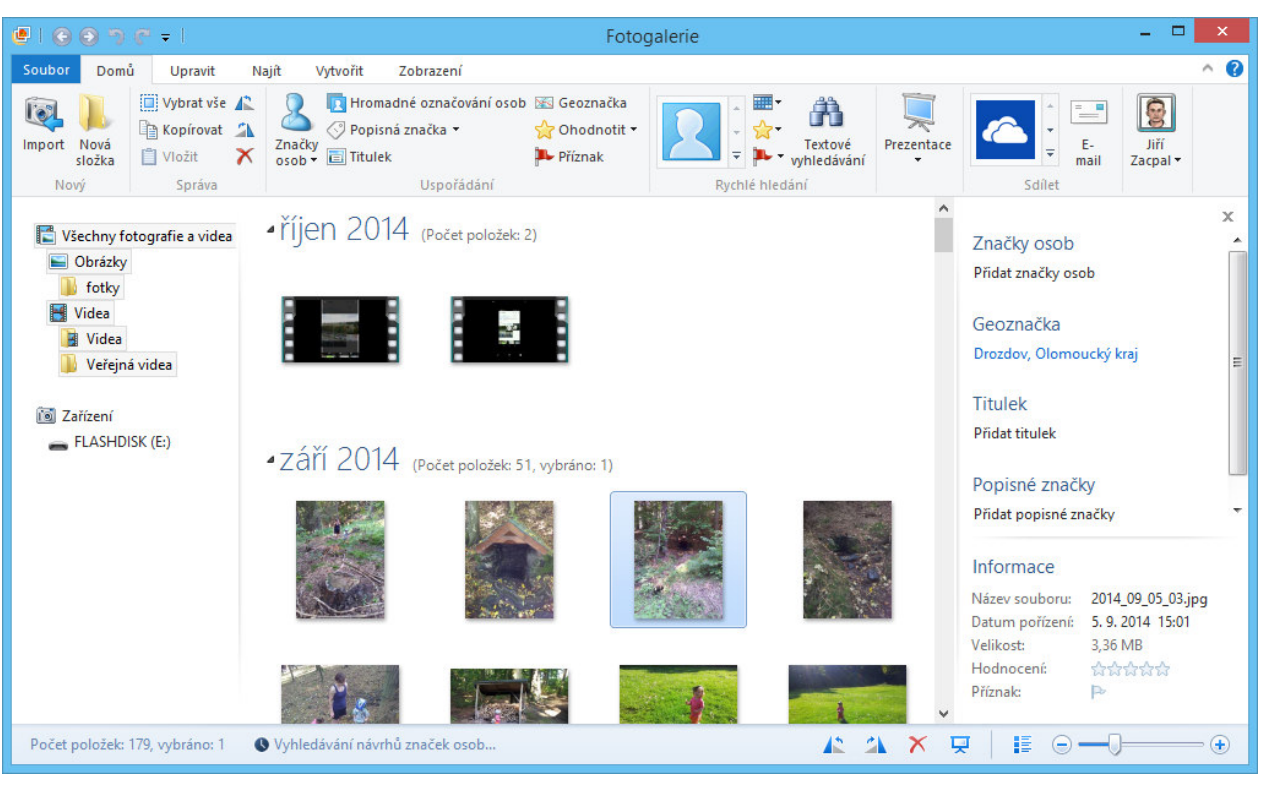

#### Multimédia

### Photoshop online [\(www.photoshoponlinefree.com\)](http://www.photoshoponlinefree.com/)

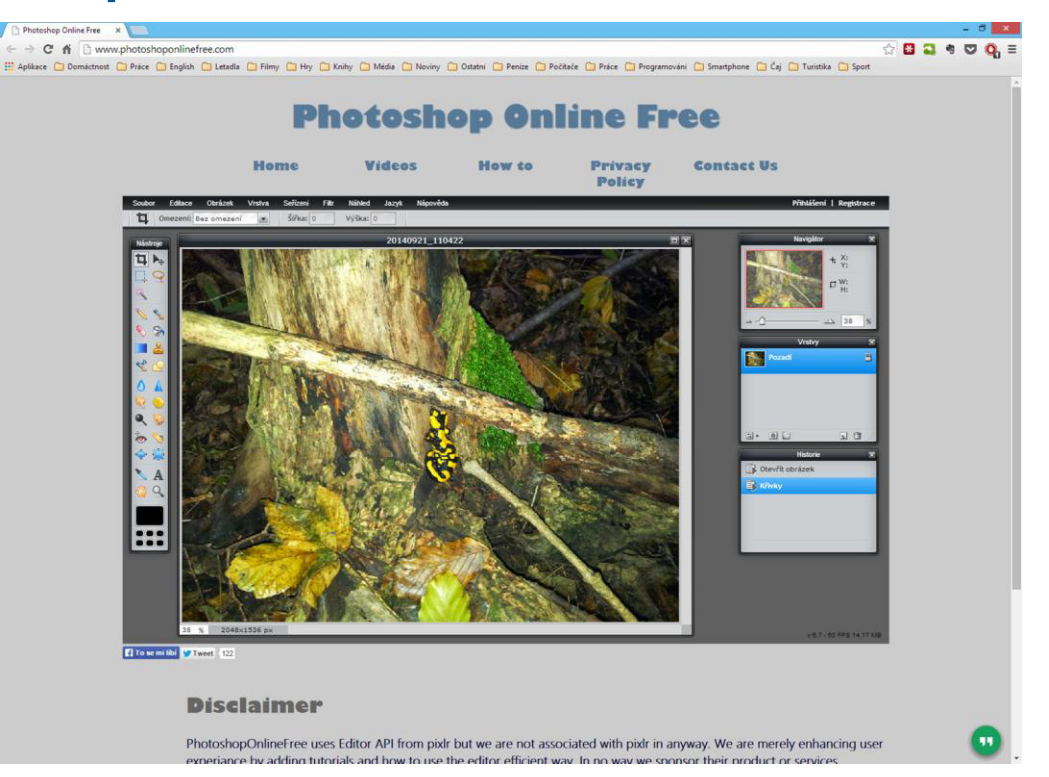

### Další nástroje

- XNView
- Gimp
- Zoner PhotoStudio
- Adobe Photoshop
- Corel Photopaint

### Video - parametry

- kontejnery (obálky pro obraz i zvuk):
	- MPEG nejběžnější .mpg, .dat, .vob (DVD)
	- AVI zachytávací zařízení
	- WMV
	- MOV původ u Apple, QuickTime
- poměr stran 4:3 / 16:9 / 16:10
- datový tok
	- např. PAL 768x576 bodů, 16 bitů barevné hloubky, 25 snímků/s => 22 MB/s => 176 Mb/s!
# Úprava videa

- $\bullet$  střih
- · spojení filmů
- přidání titulků  $\bullet$
- Přechody mezi snímky  $\bullet$

## Video - jednoduché nástroje

- Picasa Movie Maker
	- součást aplikace Picasa, propojení s Youtube
- Windows Movie Maker
	- zdarma, součást Windows Essential
- Magisto
	- aplikace pro Android/iOS příp. Chrome
	- 3 jednoduché kroky:
		- výběr klipů, přechodů, hudby

## Video – portál YouTube

- součást Google služeb propojení účtu
- kanál
	- "interaktivní televize" na dané téma
	- videa rozdělená do skupin, diskuse, texty, odkazy, aktivita kanálu
	- sledovanost se hodnotí počtem odběrů
- **odběr kaŶálu**
	- informace (např. emailem) o nových videích
	- nastavení pomocí "správa odběrů"

## Video – portál YouTube

- **seznam videí** 
	- roztřídění oblíbených videí do kategorií
	- lze třídit jak vlastní, tak cizí např. fyz. pokusy
- **nahrávání videa** 
	- více možností video z mobilu, prezentace fotografií, záznam z webové kamery,

…

- nastavení viditelnosti videa (kdo může přehrát):
	- veřejné kdokoli
	- neveřejné jen ten, kdo má [odkaz](https://www.youtube.com/watch?v=6eXvoh-jDOc&list=PLKUmfCoSHxmrENqTiYdPPi5SeeKmgtNaD&index=3)
	- soukromé jen vybraný okruh uživatelů

### Picasa - Movie Maker

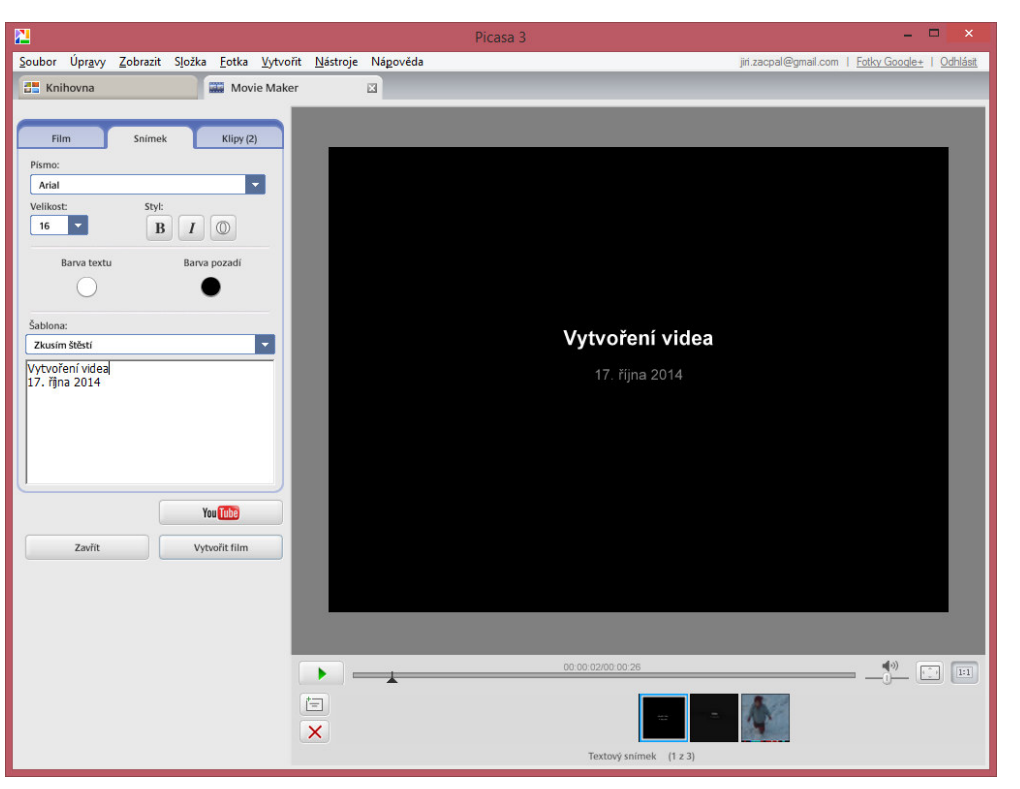

## Movie Maker - Windows Essential

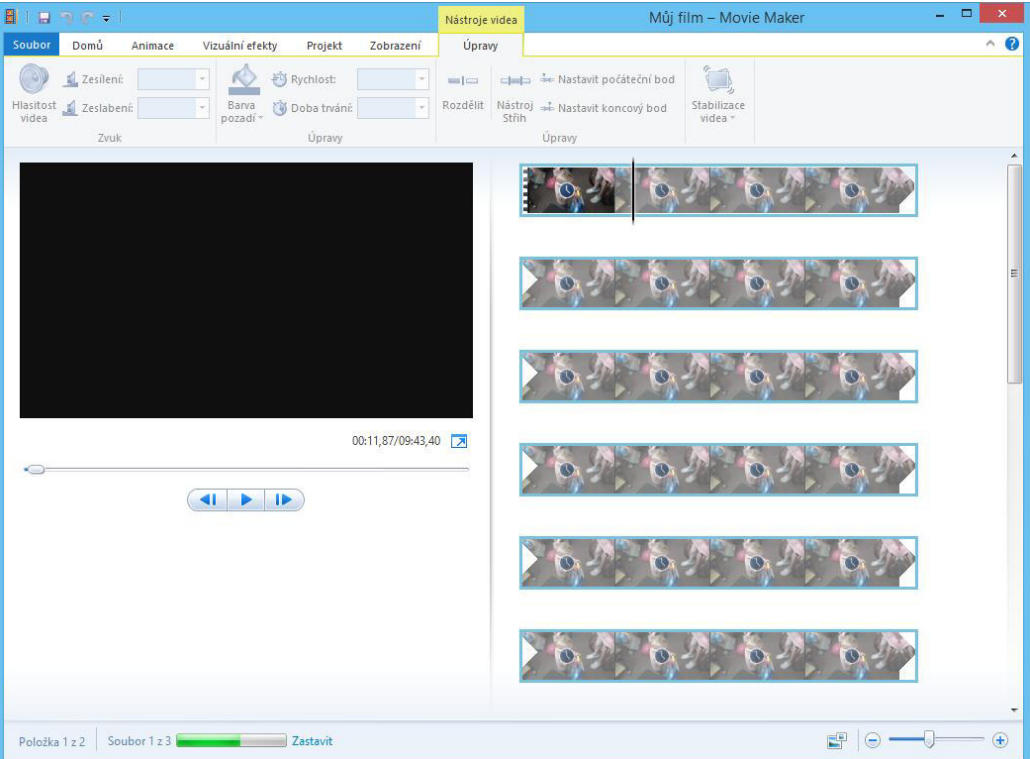

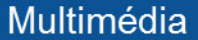

### Movie Maker - Windows Essential

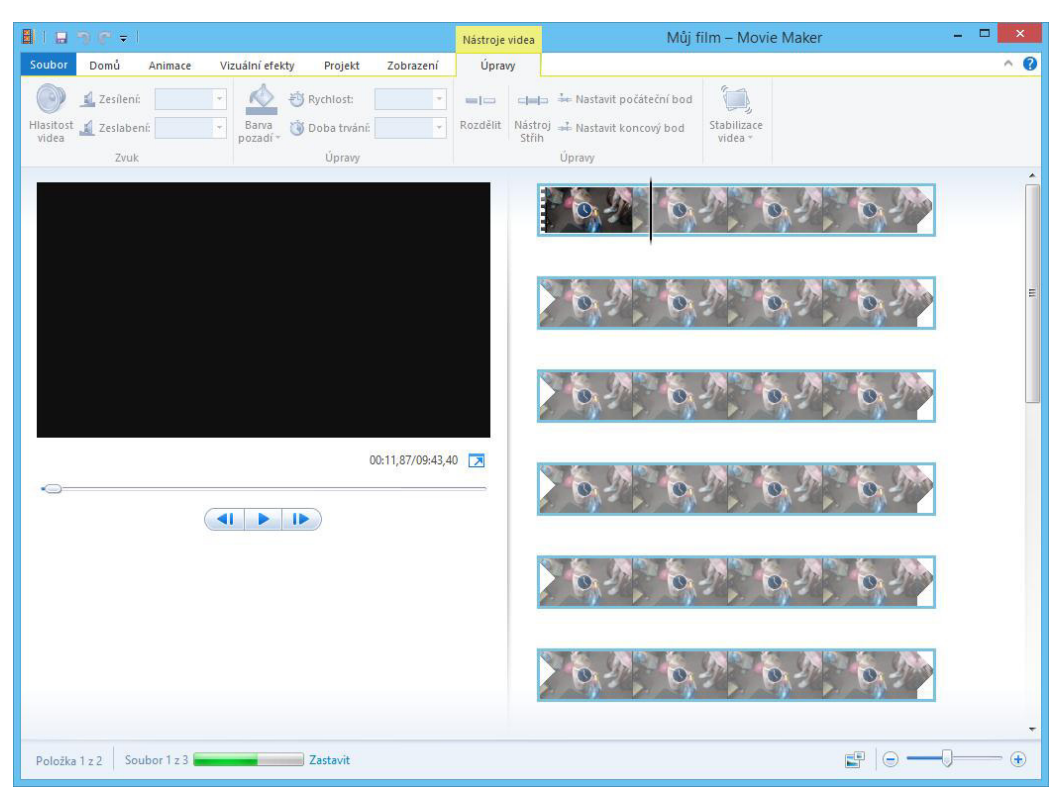

## Google

- Služby  $\bullet$ 
	- o Disky
	- $\circ$  Fotky (g+)
	- o Youtube
- Zřízení účtu  $\bullet$
- Dvoufázové ověřování  $\bullet$ 
	- $\circ$  Zadání hesla
	- o Zadání kódu z telefonu

## Google disk

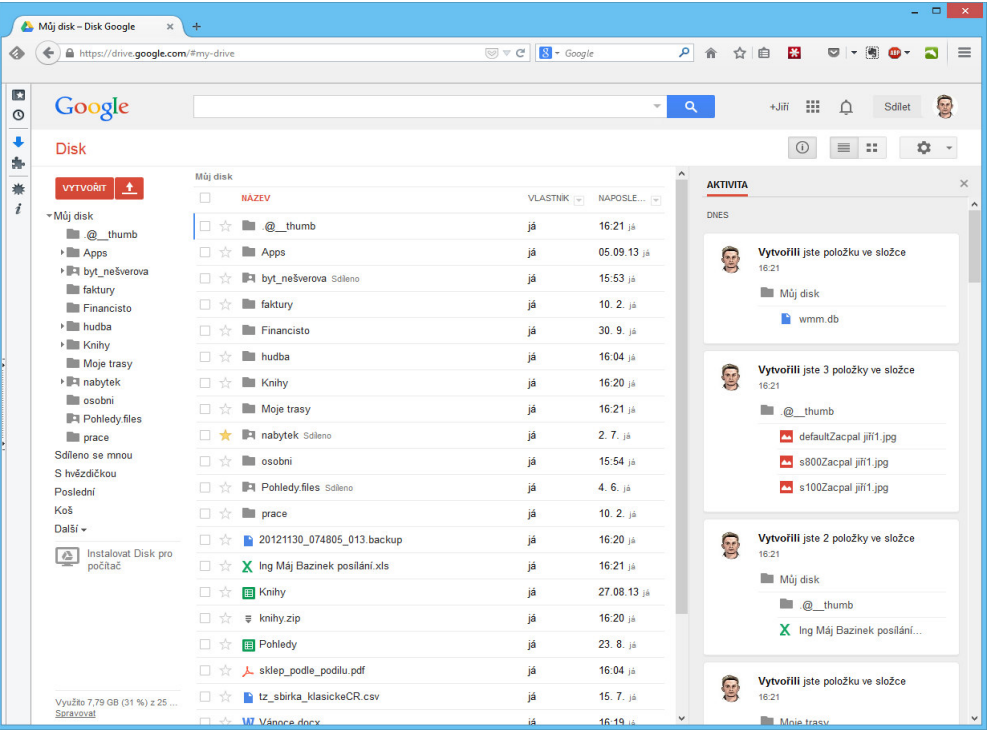

## Google disk

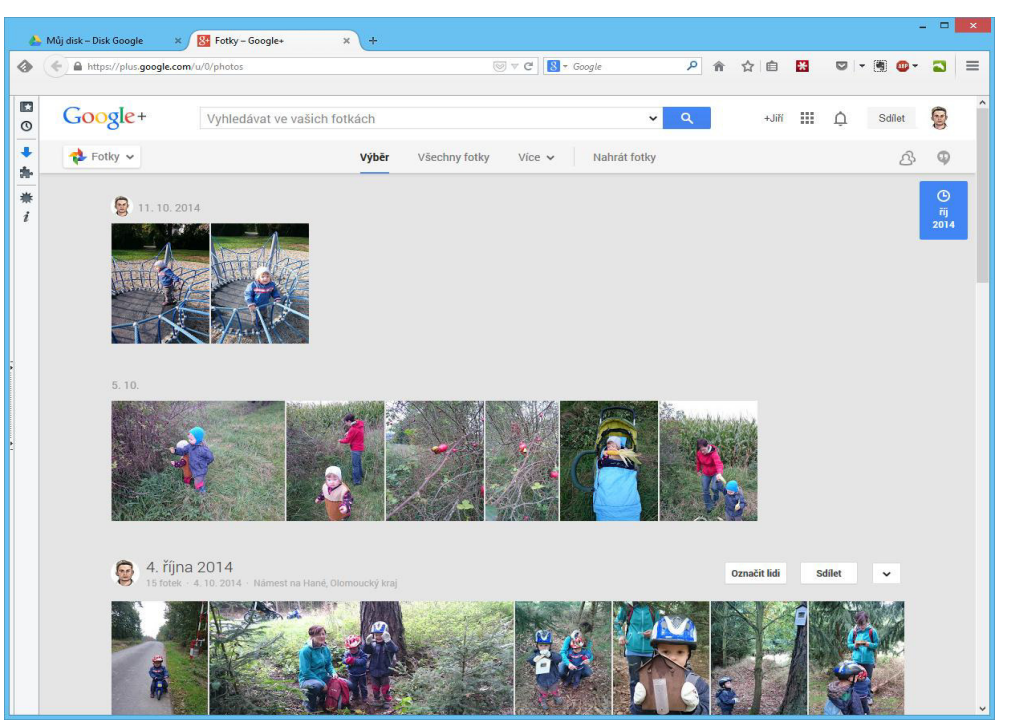

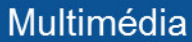

## Youtube

- hledání videa  $\bullet$
- můj kanál  $\bullet$
- odběry  $\bullet$
- kanály  $\bullet$
- úprava a editace  $\bullet$

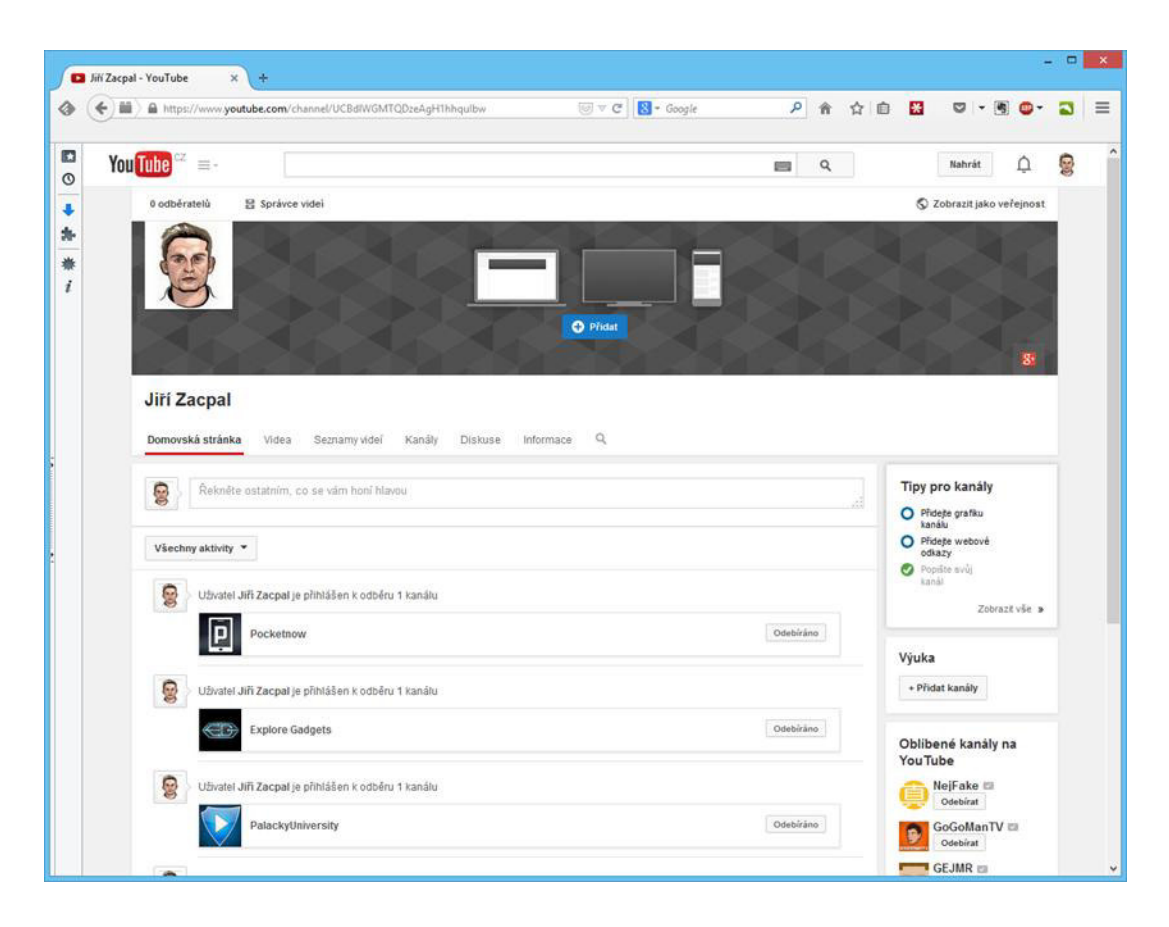

## Publikace fotografií a videí

- o Pomocí programu Picasa
- o Sdílet na google +
- o Publikace na YouTube

### Publikace z mobilního zařízení - fotky

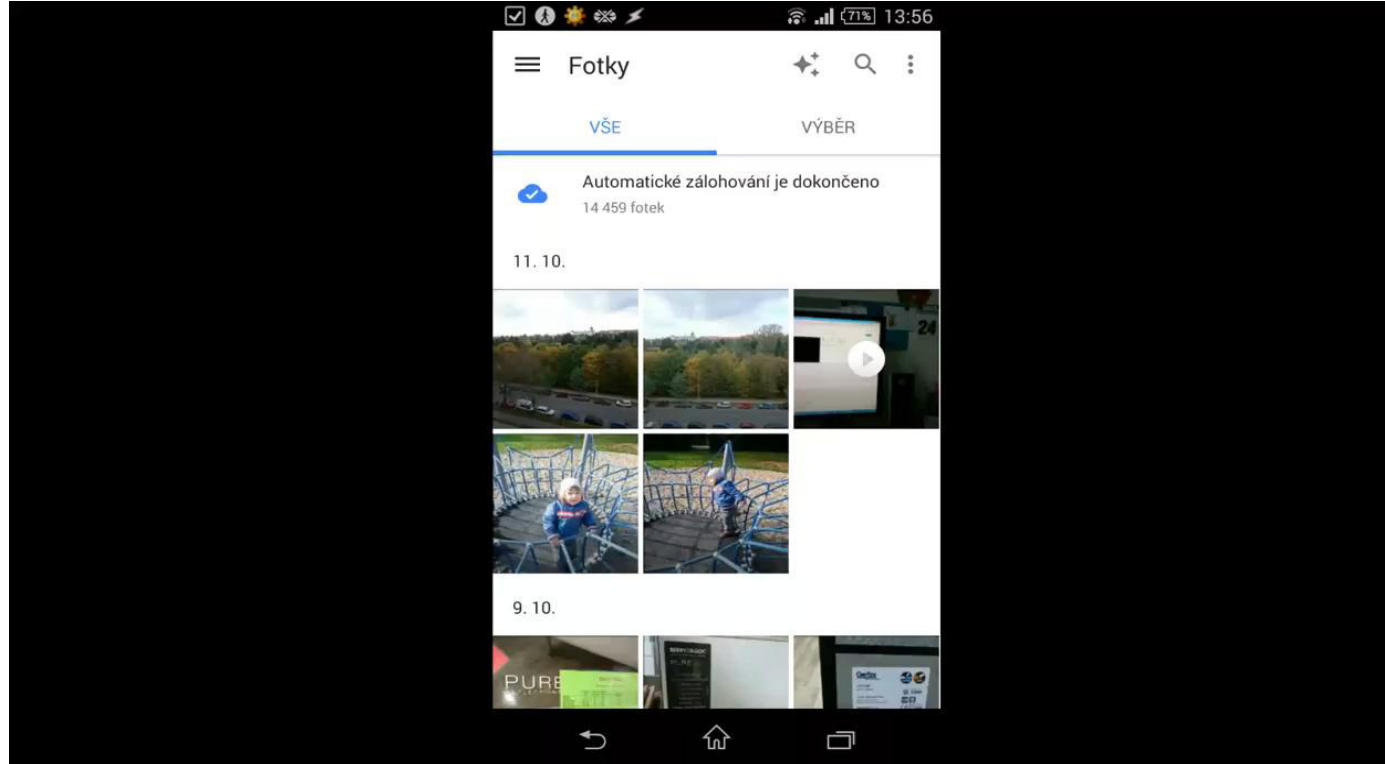

### Publikace z mobilního zařízení - video

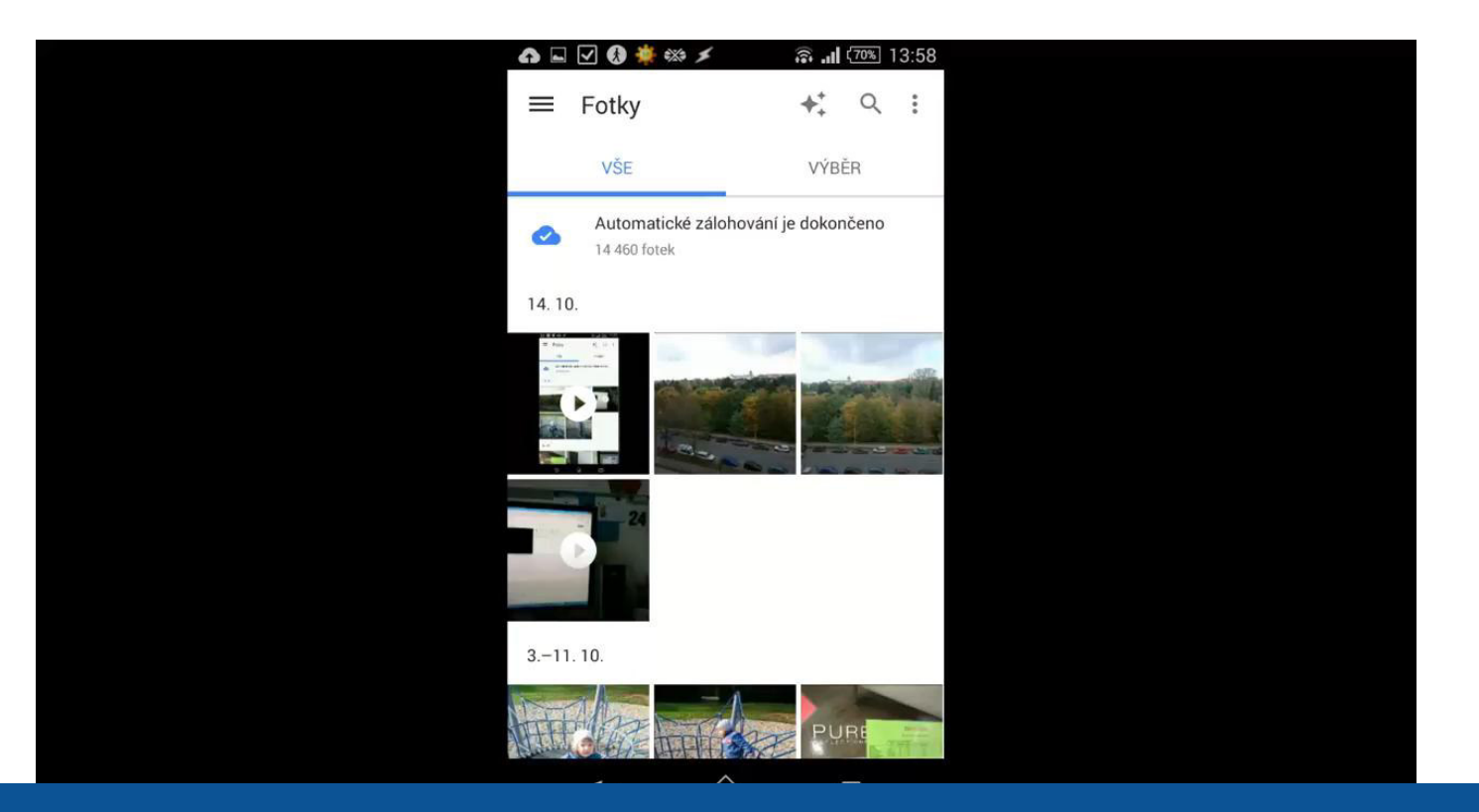

### Hledání a použití materiálů z Internetu

- $\circ$  Obrázky
- o Zvuky
- o Další zdroje
- Autorská práva na co si dát pozor
- o Google maps vs. Seznam (Google earth, Street view, ptačí pohled apod.)
- o Google docs Google drive

Obsah školení připravil **kolektiv autorů pod vedením Davida Pokorného**. Na obsahu školení se podíleli tito autoři (v abecedním pořadí): Martin Fráňa, Martin Izera, Josef Kolář, Luboš Langer, Jan Lavrinčík, Radim Lindner, Monika Mackovíková, Dominik Neoral, David Pokorný, Zdeněk Vlček, Jiří Zacpal, Jan Zahradník, Pavel Zehnula, Anna Zlámalová.

### Název projektu: Digitálně a interaktivně Název operačního programu: OP Vzdělávání pro konkurenceschopnost Registrační číslo: CZ.1.07/1.3.00/51.0030

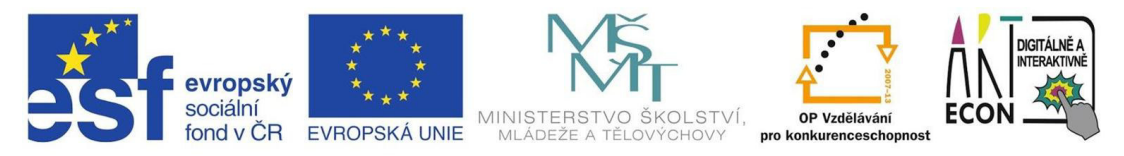

INVESTICE DO ROZVOJE VZDĚLÁVÁNÍ

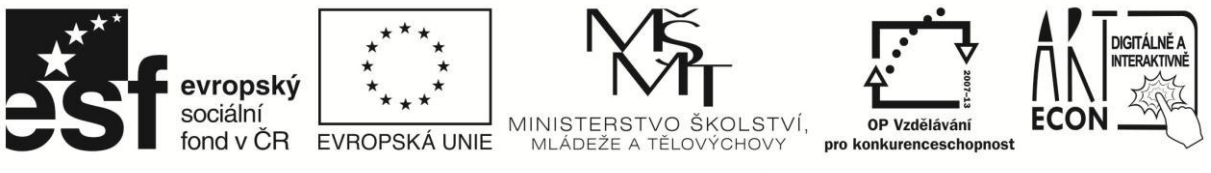

#### INVESTICE DO ROZVOJE VZDĚLÁVÁNÍ

### Osnovy seminářů KA4 "ICT – co už máme"

### Osnova školení multimédia

- 1. Úvod do problematiky, co jsou multimédia a jak je lze využít
- 2. Editace fotografií a publikace
	- a. Google picasa
		- i. Aplikace do PC, možnost online nahrávání
		- ii. Online úložiště picasa s online editorem
	- b. http://www.photoshoponlinefree.com/
	- c. Přehledově co jiného
		- i. Flickr
		- ii. XNView
		- iii. Adobe Photoshop
		- iv. Gimp

#### 3. Google účet – dvoufázové zabezpečení

#### 4. Youtube

- a. Videa pro výuku, jak najít co třeba
- b. Kanály playlist
- c. Jak publikovat na Youtube
	- i. Core Videostudio
	- ii. Pinnacle (ukázka)
	- iii. telefon

#### 5. Hledání a použití materiálů z Internetu

- a. Obrázky
- b. Zvuky
- c. Další zdroje
- d. Autorská práva na co si dát pozor
- e. Google maps vs. Seznam (google earth, street view, ptačí pohled apod.)
- $f_{\cdot}$ Google docs - google drive

#### 6. Multimédia a mobilní zařízení

- a. Pořizování úprava a publikování přes mobilní telefon nebo tablet (WP, Android, IOS), průřez
- b. Videa pomocí fotoaparátu, střih a publikování
- c. Cloudová úložiště dropbox, google, onedrive

### Osnova školení Interaktivní tabule

- 1. Úvod co je vlastně interaktivní tabule, k čemu se dá různě použít, proč se jí nebát a nehledat v ní žádnou složitou "věc".
	- a. Typy tabulí (activ, smart board) v čem je rozdíl
	- b. E-beam bez dataprojektoru, vysvěltení alternativního použití tabule, ukázka
	- c. Projekční plocha bez interaktivní plochy
		- i. Office remote použití ukazovátka, prezentace

#### 2. Prezentační software – tzv. operační program

- a. Komeční jak použít
	- i. ActivInspire
	- ii. Smart notebook
- b. Open sankoré alternativa zdarma http://open-sankore.org
- c. Powerpoint office a online office, rychlokurz
- d. Google powerpoint

#### **3.** Zdroje pro interaktivní tabule

- a. Internet
	- i. Youtube
	- ii. Google
- b. Specializované zdroje zajímavé zdroje o interaktivních tabulích se zdroji
	- i. <http://ivos.upol.cz/index.php?ivos=download>

#### 4. Ukázky možného použití

- a. Spojovačky
- b. Přesouvačky
- c. Přiřazovačky
- d. Dokreslovačky
- e. Dopisovačky
- f. Doplňovačky
- g. Odkrývačky
- h. Poznávačky
- i. Použití tabule jako běžné tabule s možností ukládání do souborů
- j. Windows 8
- k. speciální hardware
	- i. Hlasovací zařízení
	- ii. Vizualizér

### OSNOVA ZKRÁCENÉHO KURZU MS OFFICE

#### $Úvod (0,5 hod)$

#### **Online a offline verze**

ukázka

#### **Alternativy**

- Google Apps
- Office online
- MS Word (1 hod)

#### **Pravidla zápisu textu**

• základní typografická pravidla

#### **Netisknutelné znaky**

• důvody použití, rozdíly (mezera, pevná mezera, konec řádku, konec odstavce, konec oddílu, konec stránky...)

#### **Formátování**

- textu (+ kopírování formátu)
- odstavců

#### **Styly**

• proč a jak je používat

#### **Tabulátory**

- k čemu se používají
- popis druhý a nastavení

#### Zajímavosti a úvod do pokročilejších technik

- zkrácení prohlížení textu (redukce bílých ploch)
- revize (komentáře a sledování změn)

#### MS Excel ( 1 hod)

#### **Základ**

• k čemu všemu je možné Excel využít (kalkulátor, sběr dat, grafické znázornění)

#### Základy práce s tabulkami

- Aktivní buňka, vkládání dat do buňky
- Řádek vzorců
- Oprava zapsaných údajů
- Pohyb po tabulce a listech, výběr oblasti
- Výška řádku a šířka sloupce
- Vkládání a odstraňování buněk, přesun a kopírování vybrané oblasti

#### Formátování buněk

• Formátování čísla, data a času

#### Jednoduché výpočty

- Výpočty pomocí tlačítka Součet
- Informace na stavovém řádku
- Vkládání vlastních vzorců, kopírování vzorců
- Chyby ve vzorcích a závislosti vzorců
- Knihovna funkcí, nápověda k funkcím

#### **Databázové funkce**

• filtr a řazení

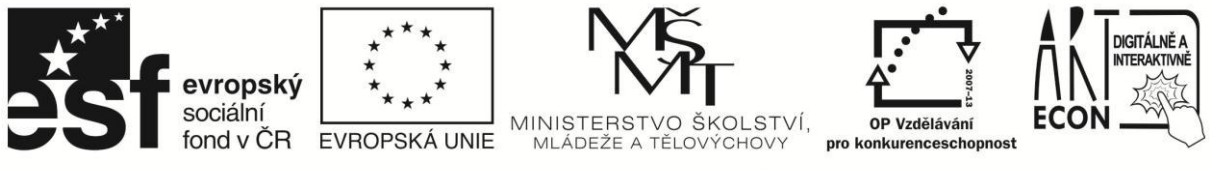

INVESTICE DO ROZVOJE VZDĚLÁVÁNÍ

### **Doplnění osnov KA4 – příklady a zajímavosti z praxe**

#### **Online možnosti MS Office**

- Co je OneDrive, jak funguje a kde ho najdu? (možnost synchronizace lokální+online)
- **Co je OnlineOffice**, jak funguje a kde ho najdu?
- Živá ukázka (dle možností napojit notebook):
	- o přihlášení na OneDrive, na OpenOffice
	- o ukázka vytvoření dokumentu v OnlineOfice a jeho automatická synchronizace na lokální disk
	- o otevření stejného dokumentu v lokálním Office
	- o vytvoření nějaké změny a její promítnutí na OnlineOffice.

#### **Zajímavosti MS Word (cca 1 hodina)**

- Kde najít info o typografii a proč si ho pročíst? (wikipedie přes Google)
- Hromadné označování (dvojklik na slovo, trojklik na odstavec, klik před řádek)
- Co jsou netisknutelné znaky a proč s nimi pracovat?
	- o základní: mezera, odstavec
	- o pevná mezera (ukázka řešení rozdělení data v 1. bloku)
	- o konec stránky (2. strana vygenerována chybně, 3 strana dobře, ukázka chování při editaci)
	- $\circ$  tabulátor (ukázka správného a chybného odražení, vlastní tabulátor pro zarovnání vpravo)
- **Formátování odstavce** (ukázka rozdílu v mezeře mezi nadpisem 1. chybný a 2. správné strany)
- Co jsou Styly a proč je používat ukázka změny stylu Napis 2 a její promítnutí do všech nadpisů v dokumentu
- Ukázka **redukce zobrazení** schování bílých ploch (dvojklik mezi stranami)
- Ukázka využití revizí a komentářů

#### **Zajímavosti MS Excel (cca 1 hodina)**

- K čemu všemu je možné Excel využít (kalkulátor, sběr dat, grafické znázornění)

- Co je to formát buňky - ukázka na buňce s datem (přepnutí formátu datum D1/číslo E1) a

vysvětlení, proč i s datem lze provádět aritmetické operace (je to pro Excel číslo)

- **Rozdíl mezi zobrazeným obsahem buňky a vzorcem** (zobrazený obsah je výsledek výpočtu)
- Vkládání více sloupců a řádků
- Jak vložit automatické seznamy dny v týdnu, měsíce

- ukázka chyby v buňce H11, když se nevejde hodnota do buňky a proč se tak děje (současně ukázka formátování šířky sloupce dvojklikem)

- Proč je dobré na kontrolu nákupu využít Excel místo kalkulačky? Snáze najdete chybu (nemusíte počítat stále dokola, vypíšete položky a jednoduše uděláte součet)

- Další zajímavé funkce (nejmenší hodnota, nejvyšší, průměr) - praktická možnost zobrazit tyto výpočty i bez vzorců (Taskbar vpravo dole)

- Databázové funkce: automatický filtr (a jeho kombinace), řazení dle sloupce

- Opakované záhlaví při tisku obsáhlých dat (Rozložení stránky, tisk názvů)